# Федеральное государственное бюджетное образовательное учреждение высшего образования

«Омский государственный педагогический университет»

## «Устройство для измерения высоты полѐта моделей ракет на базе микроконтроллера Arduino»

Автор: Попов Владимир Андреевич

Руководитель: старший преподаватель кафедры прикладной информатики и математики Басгаль Виктория Викторовна

### Оглавление

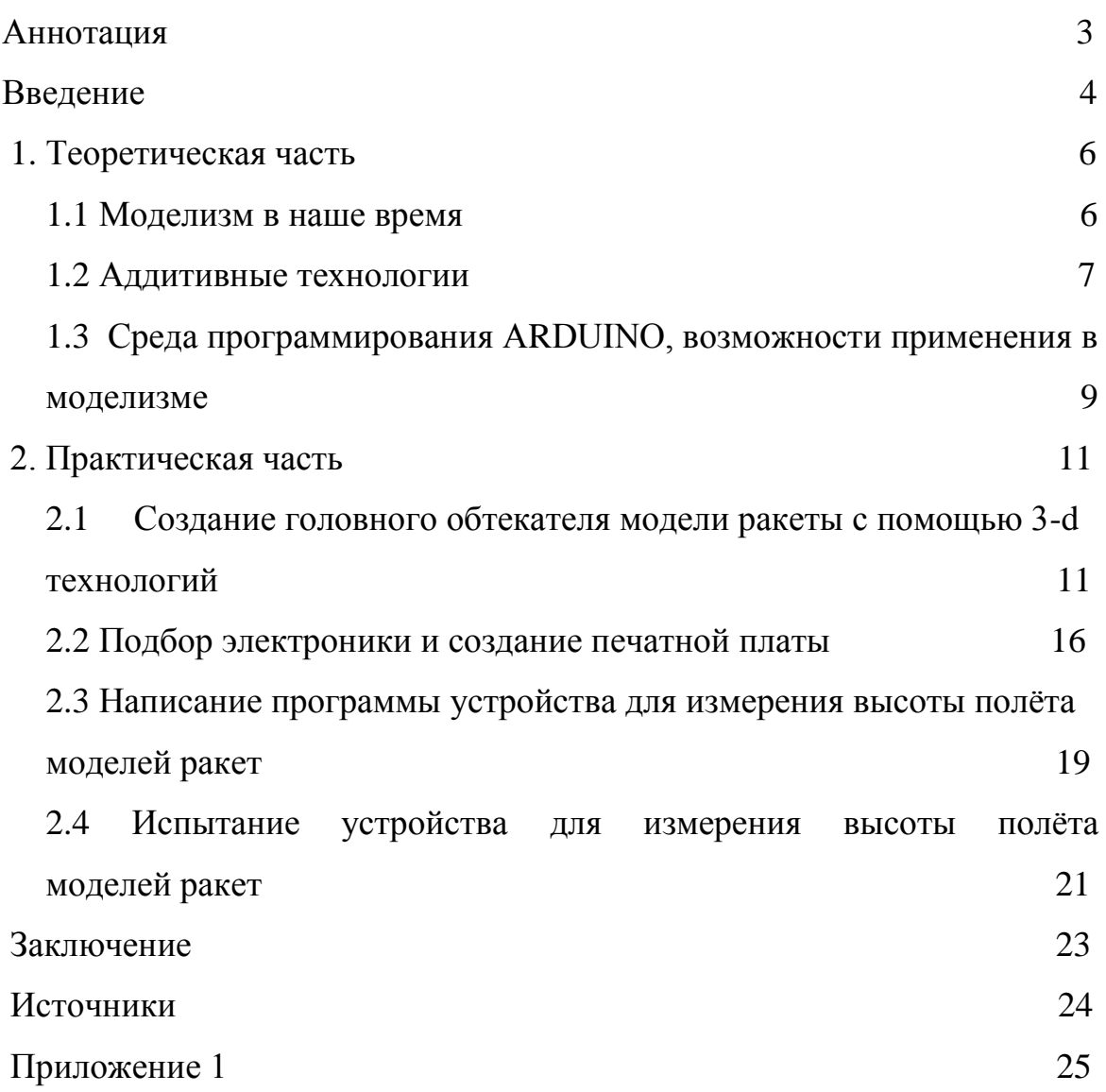

#### Аннотация

В рамках проекта «Устройство для измерения высоты полѐта моделей ракет на базе микроконтроллера Arduino» были объединены знания и навыки из области ракетостроения, 3-d проектирования, робототехники и программирования. В ходе работы над проектом были применены навыки 3-d проектирования в программе Компас 3-d и программирования в среде Arduino для создания устройства для изучения полѐтов моделей ракет. При создании модели ракеты были использованы технологии 3-d печати.

Созданное устройство для измерения высоты полѐта моделей ракет на базе микроконтроллера Arduino в дальнейшем может быть использовано для изучения параметров полѐтов моделей ракет.

Работа выполнена на 29 листах, состоит из введения, теоретической и практической частей, заключения, списка использованных источников, 1 приложения, включает 8 рисунков, 1 график, при работе над проектом были использованы 8 источников.

В результате работы над проектом создано устройство для измерения высоты полѐта моделей ракет на базе микроконтроллера Arduino. Работа содержит расчет стоимости устройства.

#### Введение

Занятия в лаборатории ракетостроения Омской областной станции юных техников и освоение робототехники в лаборатории робототехники и информационных технологий в образовании ОмГПУ на протяжении нескольких лет очень увлекают меня, поскольку в ходе творчества рождается множество интересных идей, которые я могу реализовать.

В лаборатории ракетостроения мы работаем над моделями самолетов и ракет, в лаборатории робототехники – осваиваем программирование и робототехнику. Кроме того, самостоятельно я изучаю возможности 3-d проектирования и 3-d печати.

Особый интерес у меня вызывает возможность применения, соединения знаний, полученных в разных областях. Так, ранее, с большим интересом и при помощи моих педагогов и родителей, мне удалось применить свои навыки в моделизме. Была спроектирована и создана модель самолёта с сервоприводами, которые изменяли угол наклона стабилизаторов и других частей самолета с помощью джойстика и платы управления Arduino. Также был создан обтекатель модели ракеты с помощью технологий 3-d проектирования и 3-d печати.

В этом году мы решили применить навыки программирования в среде Arduino, 3-d проектирования и робототехники для изучения полѐтов моделей ракет. Идея создания устройства для измерения высоты полета модели ракеты связана с нашими испытаниями моделей в лаборатории ракетостроения. Как правило, критериями успешного запуска модели ракеты является раскрытие системы спасения и длительность полета. Вместе с тем, вызывает интерес получить дополнительную информацию о полете модели ракеты, такую как высота и скорость полета, более точную информацию о длительности полета, местонахождении ракеты в реальном времени. Также интересна возможность дистанционного беспроводного запуска модели ракеты.

В рамках данного проекта преследовалась цель **создания** устройства для измерения высоты полѐта моделей ракет на базе микроконтроллера Arduino. За основу была взята готовая модель ракеты, на которой предстояло установить и протестировать наше устройство.

В ходе работы мне предстояло решить следующие **задачи**:

- 1. Подобрать электронику.
- 2. Выбрать модель головного обтекателя для проектирования.
- 3. Определить размеры модели обтекателя, сделать чертеж с учетом размеров электронного блока управления и модели ракеты.
- 4. Спроектировать и создать печатную плату, установить на ней электронику.
- 5. Спроектировать в программе Компас 3-d и распечатать на 3-d принтере обтекатель модели ракеты.
- 6. Поместить блок управления в головном обтекателе.
- 7. Создать программу для устройства, позволяющую записывать данные высоты полета модели ракеты на SD-карту.
- 8. Протестировать устройство.

Поставленные задачи определили основные этапы работы, которая проводилась с октября 2021 по февраль 2022 года.

#### 1. Теоретическая часть

#### 1.1 Моделизм в наше время

Моделизм - увлекательное и серьезное занятие, которое позволяет сделать первый шаг к освоению авиационной техники и ракет, знакомит с понятиями ракетостроения и авиации.

В лаборатории ракетостроения мы учимся работать с различными инструментами и материалами, чертить, знакомимся с устройством летательных аппаратов и основами теории полетов.

Многие талантливые конструкторы, ученые, летчики и космонавты, чьи имена навсегда вошли в историю мировой авиации, в детстве конструировали авиамодели. Андрей Николаевич Туполев, Олег Константинович Антонов, Сергей Владимирович Ильюшин, Александр Сергеевич Яковлев, Юрий Алексеевич Гагарин, Александр Иванович Покрышкин в детстве занимались авиамоделированием.

Академик А. С. Яковлев, обращаясь к моделистам, писал «Сделанный своими руками маленький самолет увлек нас, заставил думать над тем, как улучшить его летные качества, родились мечты построить настоящую машину. И самое главное: мы познали радость творчества, приучились самостоятельно мыслить, чертить, работать с инструментом, у нас появилась страсть к технике, к книгам. И тут нет ничего удивительного. От авиамоделизма начинается путь овладения летным делом, сложной авиационной техникой. Летающая модель — самолет в уменьшенном виде. Создавая ее, приучаешься мыслить о самолете как авиационный конструктор и смотреть на полет глазами летчика». [2], [4]

С развитием науки и техники появляется много новых возможностей, которые могут быть применимы в моделизме. Можно сказать, что с развитием робототехники, появлением новых технологий производства деталей (3-d-печать), созданием новых материалов, моделизм получает новые возможности для развития, а творческий процесс создания модели наполняется новыми идеями изобретателей.

#### 1.2 Аддитивные технологии

Аддитивное производство, также распространено наименование 3 d-печать — группа технологических методов производства изделий и прототипов, основанная на поэтапном добавлении материала на основу в виде плоской платформы или осевой заготовки. [8]

В начале 1980-х годов начали применять новые методы производства деталей, основанные не на удалении материала как традиционные технологии механической обработки, а на послойном изготовлении изделия по трехмерной модели, полученной с помощью компьютерной программы трехмерного проектирования. Технологии предполагают добавление (от английского add – добавлять) пластиковых, керамических, металлических порошков и других материалов и их связки термическим, диффузионным или клеевым методом.

В настоящее время аддитивные технологии позволяют получать различные изделия, которые не требуют дополнительной механической обработки.

Возможность использования аддитивных технологий неразрывно связана с быстрым развитием компьютерной техники и программного обеспечения.

Сегодня, применение 3D-печати позволяет изготавливать множество различных изделий - от бытовых предметов до высокоточных изделий, а также изделий со сложной внутренней геометрией, производство которых другим способом вообще затруднительно, в кратчайшие сроки. Аддитивные технологии применяются в авиакосмической отрасли, автомобиле- и машиностроении, военнопромышленном комплексе, медицине в части протезирования, 3D-печати домов и др.

Можно привести следующие примеры использования 3D-печати в авиакосмической отрасли: в составе американского истребителя F-18 нассчитывается более 80 деталей, изготовленных с применением

аддитивных технологий, а в процессе создания Международной космической станции их использовано более 200. [5]

На протяжении последних 30 лет аддитивные технологии активно развиваются, расширяется сфера их применения. Их использование становится доступным широкому кругу лиц. Ученые предсказывают дальнейшее их развитие и более активное их применение на бытовом уровне. [5]

В рамках данного проекта также были использованы технологии 3 d-проектирования и 3-d –печати для создания головного обтекателя модели ракеты, предусматривающего размещение внутри него блока электроники.

Таким образом, в настоящее время аддитивные технологии активно используются в самых различных сферах, позволяют эффективно решать как простые, так и самые сложные задачи. Применение этих технологий в моделизме расширяют границы творчества и выводят его на новый уровень, позволяя создавать элементы моделей, обладающих заданными техническими характеристиками, такие как вес, прочность, гибкость, соответствие чертежу и др.

#### 1.3 Среда программирования ARDUINO, возможности применения

#### в моделизме

Arduino — удобная интегрированная среда разработки электронных устройств на основе готовых плат и модулей спроектированных для этой среды, позволяющая использовать готовые подпрограммы для подключаемых модулей. В ней можно создавать проекты разного уровня сложности, как новичками, так и профессионалами. Платформа востребована благодаря удобству и простоте языка программирования, а также открытой архитектуре и программному коду. Устройство программируется через USB без использования программаторов.

Arduino позволяет получить первый опыт автоматизации процессов, создания роботов и автоматических устройств. Устройства на базе Arduino могут получать информацию об окружающей среде посредством различных датчиков, а также могут управлять различными исполнительными устройствами.

Микроконтроллер на плате программируется при помощи языка Arduino и среды разработки Arduino. Проекты устройств, основанные на Arduino, могут работать самостоятельно, либо же взаимодействовать с другим программным обеспечением на компьютере. Платы могут быть собраны пользователем самостоятельно или куплены в сборе. Программное обеспечение (программы, скетчи) доступно для бесплатного скачивания. Исходные чертежи схем (файлы CAD) являются общедоступными, пользователи могут применять их по своему усмотрению. Имеющиеся шаблоны можно быстро адаптировать для решения нужной задачи.

Язык программирования устройств Arduino основан на языке C/C++, который прост в освоении, и является удобным способом программирования устройств на микроконтроллерах.[1] ,[3],[6]

Использование Arduino в создании моделей ракет позволяет создавать и применять свои алгоритмы измерения параметров полетов. Например,

можно измерить высоту полета, скорость полета, длительность полета. Если добавить GPS-модуль, передатчик, то можно определять местонахождение модели ракеты в реальном времени.

Таким образом, использование современных программных средств, в частности платформы Arduino, расширяет границы творческого процесса, открывая новые возможности при создании моделей ракет и изучении параметров их полетов.

#### 2. Практическая часть

### 2.1 Создание головного обтекателя модели ракеты с помощью 3-d технологий

Для проектирования обтекателя с помощью системы трехмерного моделирования Компас 3-d была выбрана созданная ранее в лаборатории ракетостроения и авиамоделирования Областной станции юных техников одноступенчатая модель ракеты.

Модель ракеты состояла из: головного обтекателя оживальной формы, изготовленного из пенопласта, направляющих колец из картона, нитки крепления корпуса к тормозной ленте, корпуса ракеты из картона, стабилизаторов из фанеры, бумажной тормозной ленты, нитки крепления корпуса и головного обтекателя.

Головной обтекатель благодаря своей форме обеспечивает уменьшение аэродинамического сопротивления модели ракеты при взлете. Кроме того, форма и вес обтекателя также влияют на параметры полета, например скорость и устойчивость ракеты во время полета.

Наиболее распространенными материалами, используемыми при изготовлении моделей ракет, являются дерево и пенопласт. [2]

Для проектирования модели ракеты в Компас 3D научный руководитель помог мне нарисовать чертеж обтекателя с учетом размеров изготовленной ранее модели ракеты. При этом предполагалось, что при проектировании в Компас 3D, мы сможем выбрать иную форму обтекателя, нежели та, что представлена на чертеже (рисунок 1).

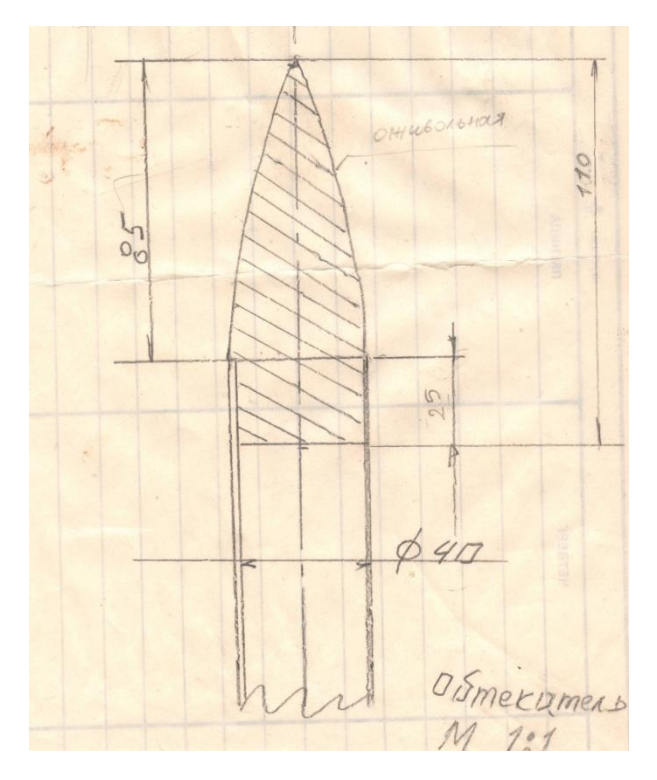

Рисунок 1 Чертеж головного обтекателя модели ракеты

Для проектирования была выбрана оживальная форма головного обтекателя со стабилизаторами.

Выбор формы головного обтекателя со стабилизаторами связан с тем, что при дальнейшем изготовлении моделей ракет можно будет использовать отпечатанные на 3D-принтере обтекатели и при этом попробовать отказаться от ручного изготовления верхних стабилизаторов из фанеры.

Для того, чтобы спроектировать головной обтекатель модели ракеты, мной была использована программа Компас 3D. Эта программа разработана российским разработчиком программного обеспечения, компанией АСКОН. Программа применяется для трѐхмерного проектирования изделий и объектов строительного проектирования любой степени сложности и позволяет подготовить электронную модель изделия, здания и сооружения. Программа применяется как для индивидуального, так и для коллективного проектирования. [7]

Для того, чтобы нарисовать деталь, надо выбрать плоскость, на которой будем рисовать эскиз. Потом мы рисуем этот эскиз,

предварительно решив, какую операцию мы будем применять для построения тела. Это могут быть операции выдавливания или вращения. Для построения конуса обтекателя ракеты лучше подходит операция вращения, а для того, чтобы спроектировать на обтекателе рули, лучше подходит операция выдавливания. Для создания плавного перехода между поверхностями обтекателя (самим обтекателем и рулями) и для удаления острых кромок деталей была использована операция скругления.

В рамках проекта для удобства печати и закрепления блока электроники был спроектирован и отпечатан головной обтекатель, состоящий из двух частей, соединяющихся между собой подобно частям матрешки. Такое решение позволяет при необходимости демонтировать блок электроники для внесения изменений, например в программу.

В результате работы в программе Компас 3D, у меня получились электронная 3-d-модель обтекателя, состоящего из двух разъемных частей, представленных на рисунке 2.

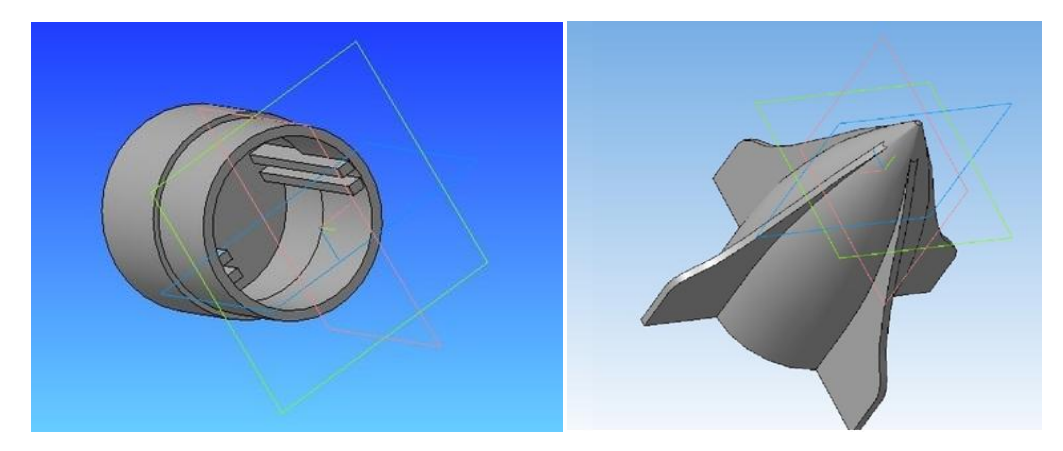

Рисунок 2 3-d-модель обтекателя

При проектировании нижней цилиндрической части обтекателя, с её внутренней стороны, были предусмотрены направляющие для крепления печатной платы.

В нижней литой части головного обтекателя вручную выпилены отверстия для установки кнопки запуска блока электроники, а также доступа к разъему подзарядки аккумулятора и слоту для карты памяти. Такое решение позволяет быстро и без демонтажа блока электроники

осуществить такие операции как включение и зарядка блока электроники, вставка и извлечение карты памяти.

Для дальнейшего заказа печати обтекателя на 3-d-принтере электронные модели были сохранены в формате STL. Компас 3D позволяет сохранять данные и в других форматах, но при заказе 3-d печати был определен формат сохранения данных, совместимый с 3-d принтером.

**Стоимость печати на 3-d -принтере обтекателя модели ракеты из пластика белого цвета PETG составила 500 рублей.** 

Программа Компас 3D позволяет рассчитать ожидаемый вес готовой детали с учетом плотности материала, используемого для печати. Эту операцию мне еще предстоит освоить. На сайте производителя можно получить данные о плотности примененного для 3-d -печати пластика РЕТ $G -1.27$  г/см<sup>3</sup>.

В готовом виде вес отпечатанного на 3-d -принтере обтекателя составил 45 грамм.

Фотографии обтекателя, спроектированного с помощью Компас 3D и отпечатанного на 3-d -принтере, представлены ниже.

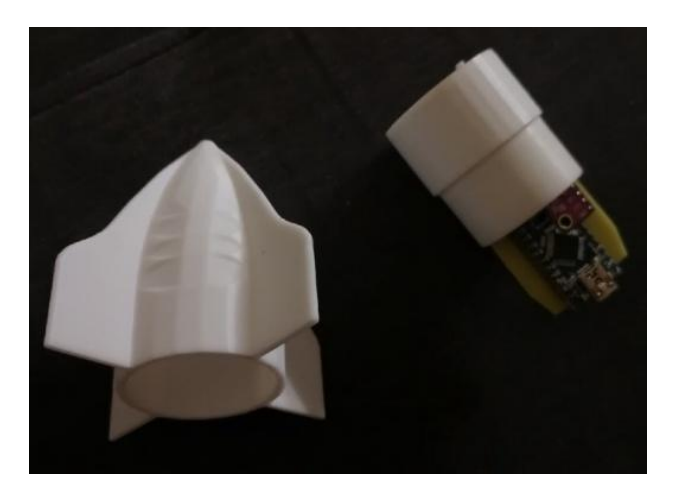

Рисунок 3 Детали обтекателя, отпечатанные на 3-d –принтере

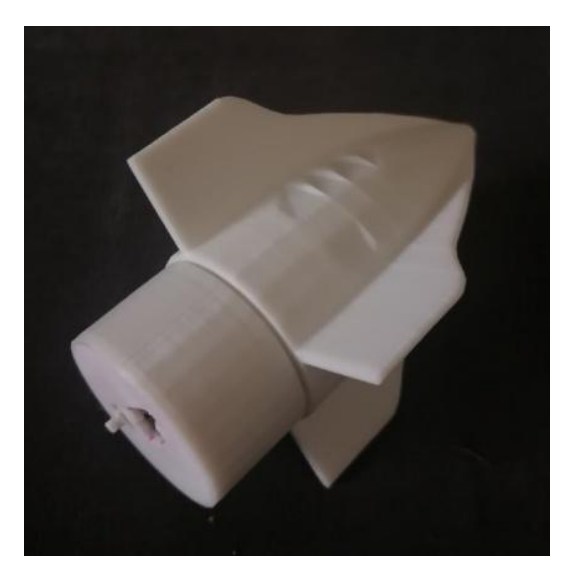

Рисунок 4 Обтекатель, отпечатанный на 3-d –принтере, в собранном виде

Таким образом, отпечатав на 3-d -принтере обтекатель модели ракеты, мы получили деталь, весом 45 грамм и стоимостью 500 рублей.

Создание 3-d -модели обтекателя в Компас 3D позволило мне освоить новые инструменты в работе с программой и оказалось для меня очень интересным и увлекательным.

#### 2.2 Подбор электроники и создание печатной платы

Для того, чтобы создать устройство для измерения высоты полёта моделей ракет на базе микроконтроллера Arduino, было необходимо подобрать электронику, которую можно использовать для этой цели..

Для изготовления устройства были выбраны и приобретены следующие компоненты:

- Плата Arduino Nano-1 шт.  $-350$  руб.;
- SD reader OpenLog  $-1$  шт.  $-300$  руб.;
- Модуль зарядного устройства для литиевых аккумуляторов Тип 2- 70 p.;
- Барометр ВМЕ280 –1 шт. 200 руб.;
- Аккумулятор 3.7V 0.2Ah Li-Po 402030 250 p.;
- Преобразователь напряжения повышающий DC-DC 2A SX1308 -87 p.;
- Микрокнопка PSW-2 (PB22E09) с фиксацией, DPDT, 30В, 0.1А, 8.5x8.5x14мм, Китай -15 р.;

**Общая стоимость электронных компонентов составила - 1 272 руб.**

Электронные компоненты приобретали через сайт [https://best.aliexpress.ru,](https://best.aliexpress.ru/) в магазинах «Радиосфера» и «Дан».

После того, как электронные компоненты были выбраны, предстояло проработать расположение компонентов и спроектировать печатную плату. Для этого был использован графический редактор печатных плат P-CAD РСВ. Этот редактор позволяет проектировать печатные платы, сокращает сроки работы над печатной платой.

При проектировании печатной платы был учтен размер обтекателя, а программа позволила спланировать компактное размещение электронных компонентов на печатной плате.

Печатная плата, спроектированная в программе P-CAD РСВ, представлена на рис.5

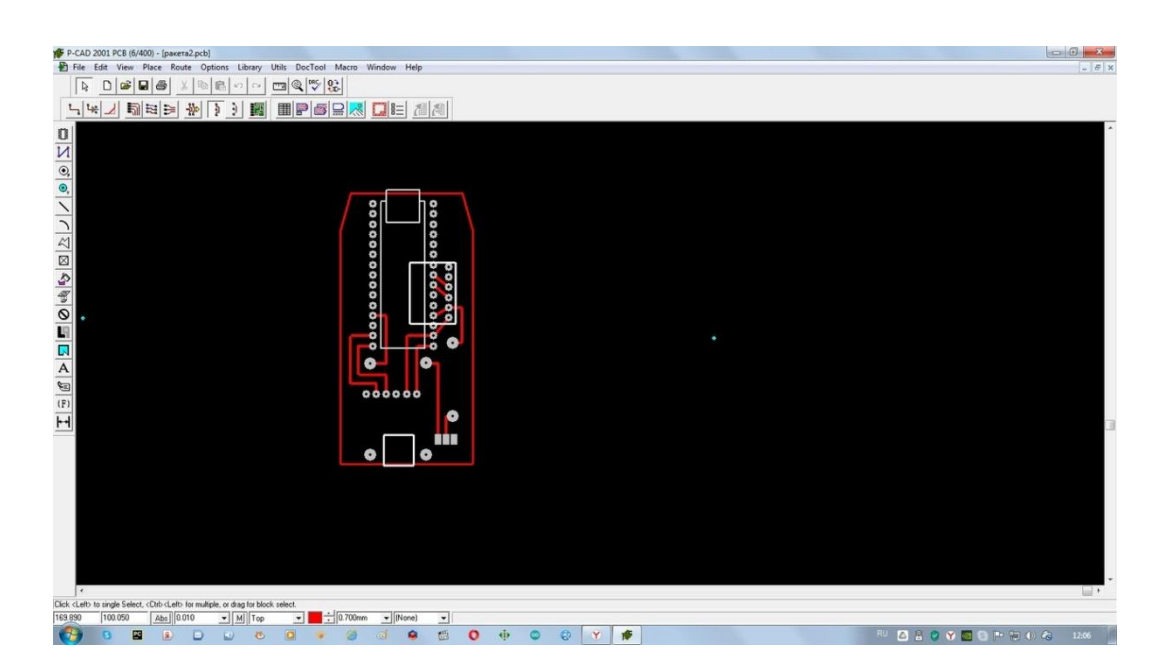

Рис.5 Проект печатной платы, созданный в программе P-CAD РСВ После этапа проектирования нам предстояло изготовить печатную плату. Для этого на журнальном листе была распечатана спроектированная плата, затем на заготовку из текстолита был наложен рисунок печатной платы, который с помощью утюга был перенесен на текстолит. Затем под горячей водой с текстолита был удален бумажный слой, после чего плату поместили в емкость с травящим раствором хлорного железа FeCL3. Далее плату просушили, а после этого на плате просверлены отверстия для установки электронных компонентов.

Далее компоненты были установлены, спаяны на печатной плате. Различные проекции печатной платы представлены на рис.6,7,8.

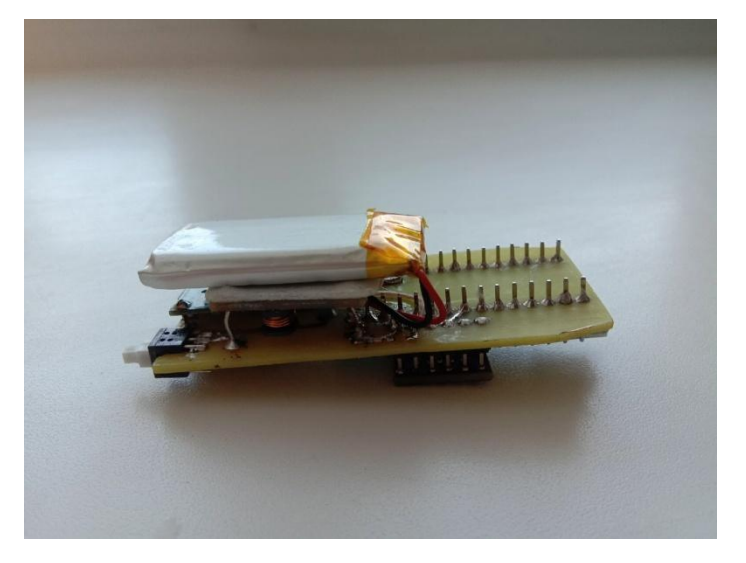

Рис.6 Печатная плата с компонентами, вид сбоку

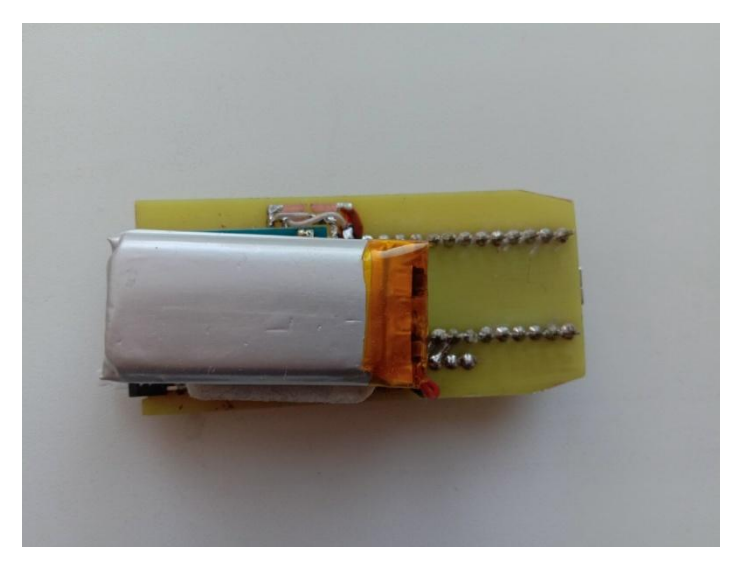

Рис.7 Печатная плата с компонентами, вид сверху

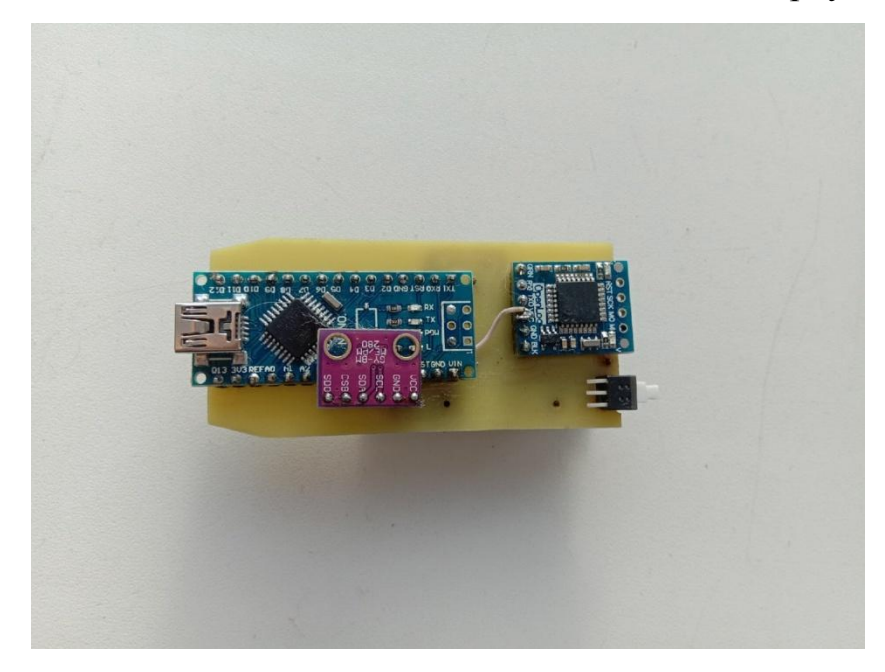

Рис.8 Печатная плата с компонентами, вид снизу

### **Затраты на изготовление печатной платы (текстолит, раствор хлорного железа) составили ориентировочно 100 рублей.**

Таким образом, в ходе этого этапа работы удалось создать блок электроники, который в дальнейшем обеспечит работу устройства.

### 2.3 Написание программы устройства для измерения высоты полѐта моделей ракет

Следующей задачей проекта стало написание программы управления с помощью среды Arduino.

Для этого в сети интернет была найдена подходящая библиотека, которая позволяет считывать данные барометра, переводить полученные значения из единиц давления (Па) в единицы расстояния/высоты (м). Далее мной была написана программа, которая позволяет записывать значения с барометра на SD-карту. Причѐм данные начинают записываться при условии достижения ракетой высоты трех метров относительно уровня включения устройства. Фиксация параметров осуществляется через каждые 200 миллисекунд.

Программа, разработанная для устройства, выглядит следующим образом:

```
#include <GyverBME280.h>//Добавляем библиотеку для работы с 
барометром
GyverBME280 bme;
float a = 0;//Инициализируем переменные
float b = 0;//
void setup()
\{
```

```
Serial.begin(9600);//Запускаем Com-port для записи на SD- карту
bme.begin();//Инициализируем барометр
delay(1000);//ждѐм 1 секунду
float pressure = bme.readPressure();//Считываем высоту
a = (pressureToAltitude(pressure));//Фиксируем начальную высоту
}
```

```
void loop()
\{float pressure = bme.readPressure(); //Считываем текущую высоту
```

```
b = pressureToAltitude(pressure); //Фиксируем текущую высотуif(b - a > 3.00)// Барометр считывает высоту над уровнем моря, поэтому
```
вычитаем от текущей высоты начальную, и начинаем записывать значения, если разница (высота подъема ракеты) больше трех метров  $\{$ 

```
float pressure = bme.readPressure()://Считываем текущую высоту
Serial.println(pressureToAltitude(pressure) - a);//Записываем данные на SD 
карту
Serial.println("");//Начинаем записывать с новой строки
delay(200);//Задержка 200 миллисекунд между записями
}
```
}

Для устройства могут быть также использованы и другие элементы. Например, с помощью передатчика Xbee можно передавать данные в реальном времени на расстояние до 1500 метров. Также можно установить модуль GPS + Glonass для отслеживания местоположения обтекателя и ракеты. Кроме того, во время испытания моделей ракет, можно использовать специальный экран для просмотра всей информации о полете модели ракеты в реальном времени.

Таким образом, с помощью среды Arduino для устройства измерения высоты полѐта моделей ракет была создана программа, позволяющая фиксировать данные высоты модели во время полета. На основе полученных данных можно также производить и иные расчеты, строить графики. Например, можно рассчитать скорость полета ракеты, построить график набора высоты модели ракеты.

#### 2.4. Испытание устройства для измерения высоты полѐта моделей

ракет

Следующий этап нашего проекта, тестирование устройства, вызвал особый интерес. Для запуска модели ракеты выбран зимний февральский день со слабым ветром до 3 м/с. Запуск производился на льду Иртыша. Полѐт прошел успешно, система спасения, в нашем случае парашют, сработала. Ракета, набрав высоту, приземлилась на берегу реки, который был несколько выше места запуска модели.

По возвращении домой мы подключили карту памяти устройства к компьютеру, и в текстовом файле нашли данные высоты полета ракеты. Массив данных, полученных в результате испытаний, представлен в Приложении 1. Максимальная высота полѐта модели ракеты составила 108,60 метров. Эту высоту модель ракеты набрала за 6,5 секунды полета.

С помощью электронной таблицы данные массива были дополнены временем полета ракеты с учетом интервала замеров в 200 миллисекунд. По этим данным был составлен график полета, который представлен ниже.

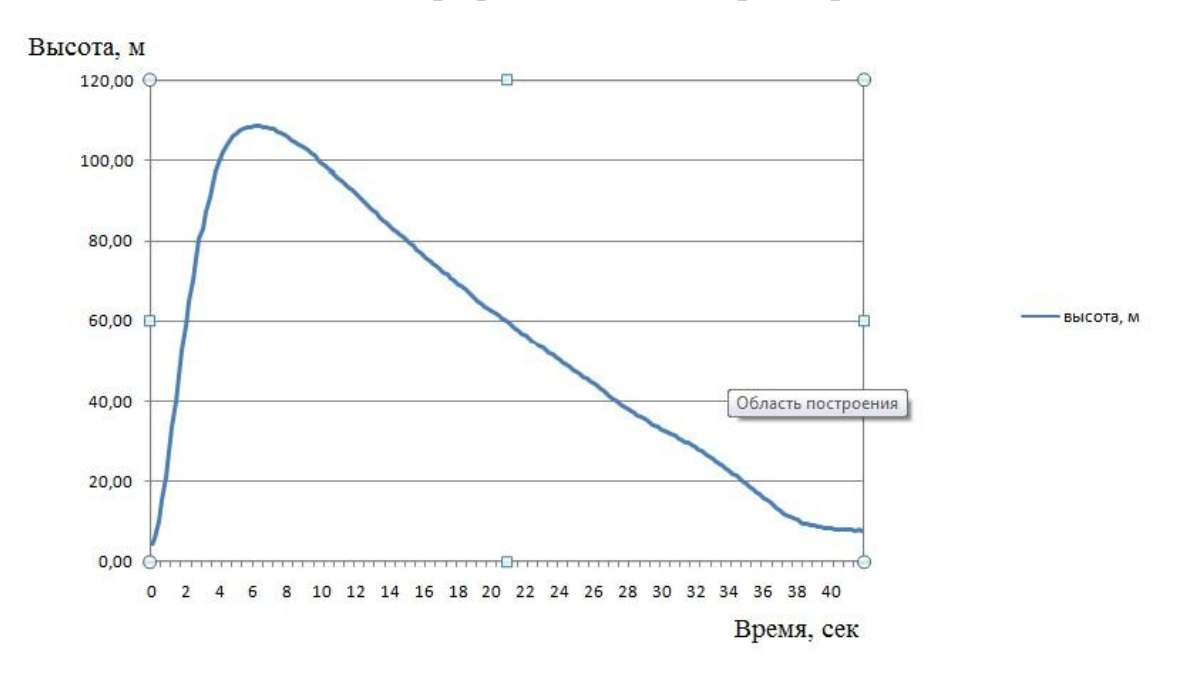

График 1 Высота полета модели ракеты

Таким образом, в результате работы над проектом удалось создать устройство, которое производит фиксацию высоты полета ракеты. Данное устройство может быть применимо в различных моделях ракет, параметры полетов которых можно сопоставлять и анализировать.

#### Заключение

Работа над созданием устройства для измерения высоты полёта моделей ракет на базе микроконтроллера Arduino оказалась для меня очень интересной и продуктивной.

В ходе работы над проектом мне удалось достичь поставленной цели, применив полученные ранее навыки работы с 3-d –проектированием и 3-d печатью, программированием микроконтроллеров Arduino. Кроме того, мне удалось получить опыт в проектировании печатной платы с использованием графического редактора печатных плат P-CAD РСВ, а также ее создании.

Общая сумма расходов на создание устройства составила около 1900 рублей и включила следующие статьи затрат:

- электронные компоненты 1 272 руб.
- печать обтекателя на 3-d -принтере 500 рублей
- изготовление печатной платы 100 рублей.

Испытание созданного устройства показало, что цель проекта достигнута, устройство может быть применено в дальнейшем при запуске моделей ракет различных типов и размеров. Полученные данные можно сопоставлять и анализировать с целью изучения полетов и улучшения технических характеристик моделей ракет.

В дальнейшем можно дополнять устройство новыми компонентами, расширяя возможности применения современных технологий в моделизме. Например, использовать передачу данных в реальном времени на расстояние до 1500 метров, отслеживать местоположение ракеты во время и после полета, просматривать информацию о полете модели ракеты в реальном времени.

#### Источники

- 1. Блум Джереми «Изучаем ARDUINO: Инструменты и методы технического волшебства» - Санкт-Петербург, 2019 г.
- 2. Ермаков А. М. «Простейшие авиамодели»- Москва, 1989 г.
- 3. Петин В. А. «Проекты с использованием контроллера ARDUINO» Санкт-Петербург, 2017 г.
- 4. Рожков В. С. «Строим летающие модели» Москва, 1990 г.
- 5. Слюсар, В.И. Фабрика в каждый дом. Вокруг света. № 1 (2808). -Январь, 2008. C. 96 - 102.
- 6. [http://arduino.ru](http://arduino.ru/) Официальный сайт компании Arduino
- 7. [https://ascon.ru](https://ascon.ru/)  официальный сайт компании АСКОН
- 8. [https://ru.wikipedia.org/wiki/Аддитивное\\_производство](https://ru.wikipedia.org/wiki/����������_������������)

### Высота полета модели ракеты

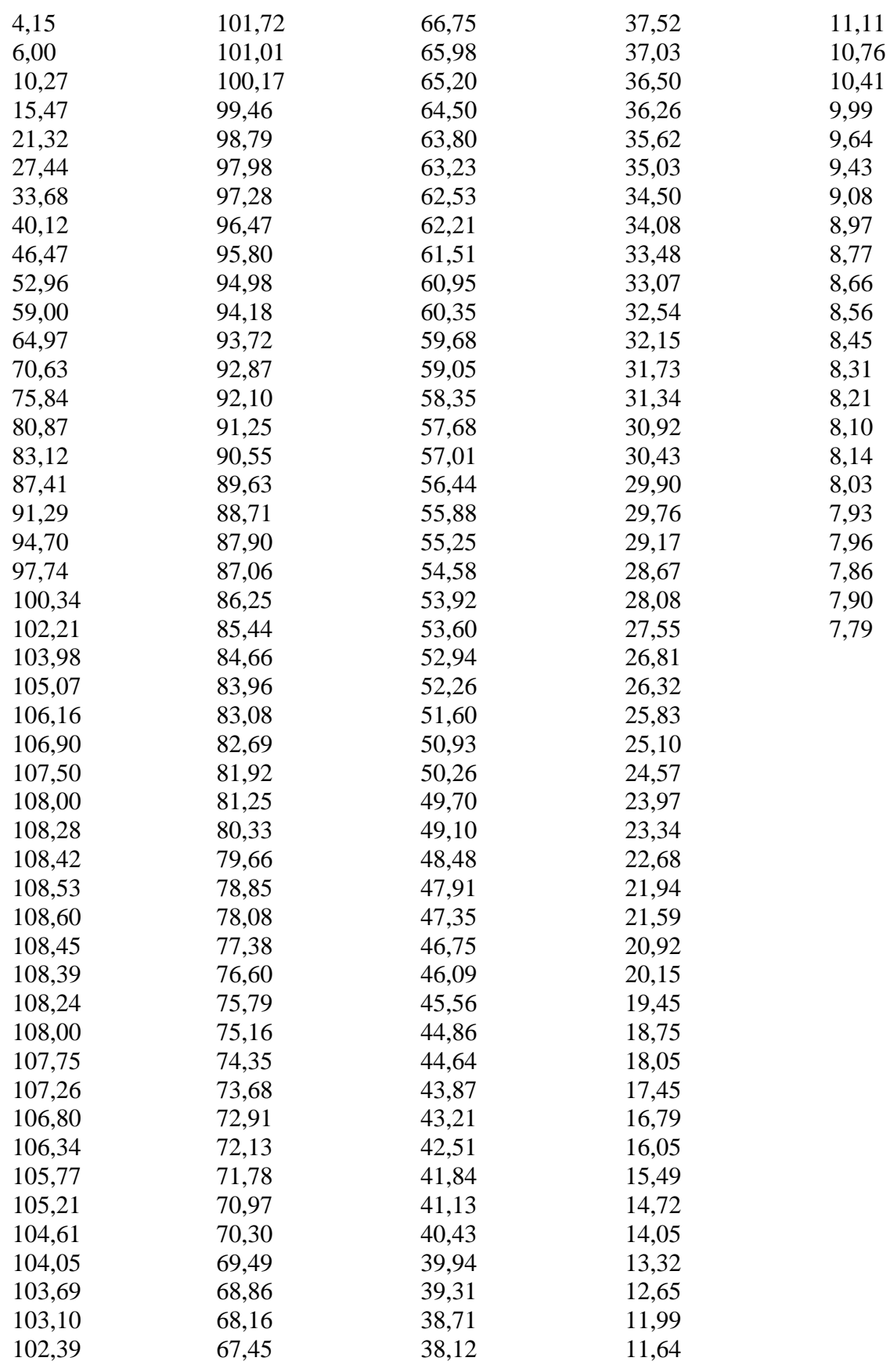